Aqui na Nuinx setadigital estamos sempre trabalhando para<br>Aqui na Nuinx setadigital estamos sempre trabalhando para<br>Facilitar o uso da tecnologia através de solucões **simples, rápidas** e Aqui na **N** linx **seta**digital estamos sempre trabalhando para<br>facilitar o uso da tecnologia através de soluções **simples, rápidas** e<br>**confiáveis**, que lhe proporcione uma **vida leve**, e **resultados** Aqui na **Ne**linx **seta**digital estamos sempre trabalhando para<br>facilitar o uso da tecnologia através de soluções **simples, rápidas** e<br>**confiáveis**, que lhe proporcione uma **vida leve**, e **resultados**<br>**positivos** para a sua Aqui na **N** linx **seta**digital esta<br>facilitar o uso da tecnologia através d<br>**confiáveis**, que lhe proporcione ur<br>**positivos** para a sua loja.

NOVIDADES DA VERSÃO 6.219.20 proporcione oma vida leve, e<br>ja.<br>Acompanhe aqui as...

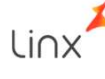

## SETA ANALYTICS

Caminho: Aplicativos Mobile > Seta **SETA ANALYTICS**<br>Caminho: Aplicativos Mobile > Seta<br>Analytics #454317

## Qual Propósito da melhoria?

compras.

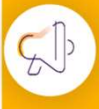

Conte-me: qual dor iremos resolver?

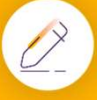

## Como habilitar a melhoria?

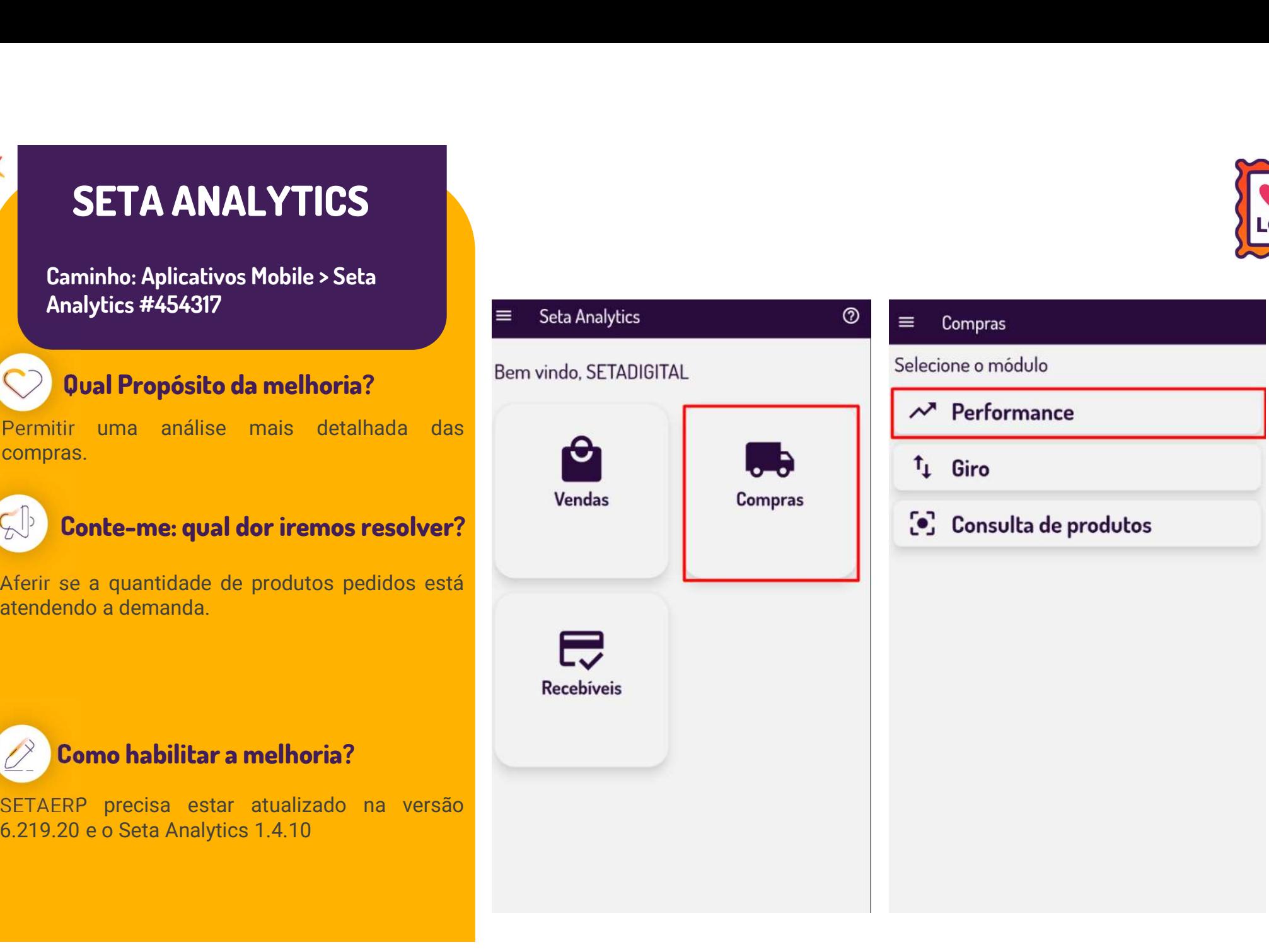

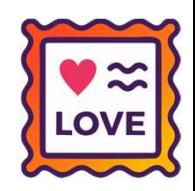

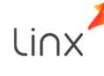

## SETA ANALYTICS

# Caminho: Aplicativos Mobile > Seta **SETA ANALYTICS**<br>Caminho: Aplicativos Mobile > Seta<br>Analytics #454317

## Qual Propósito da melhoria?

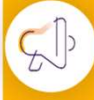

## Conte-me: qual dor iremos resolver?

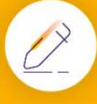

#### Como habilitar a melhoria?

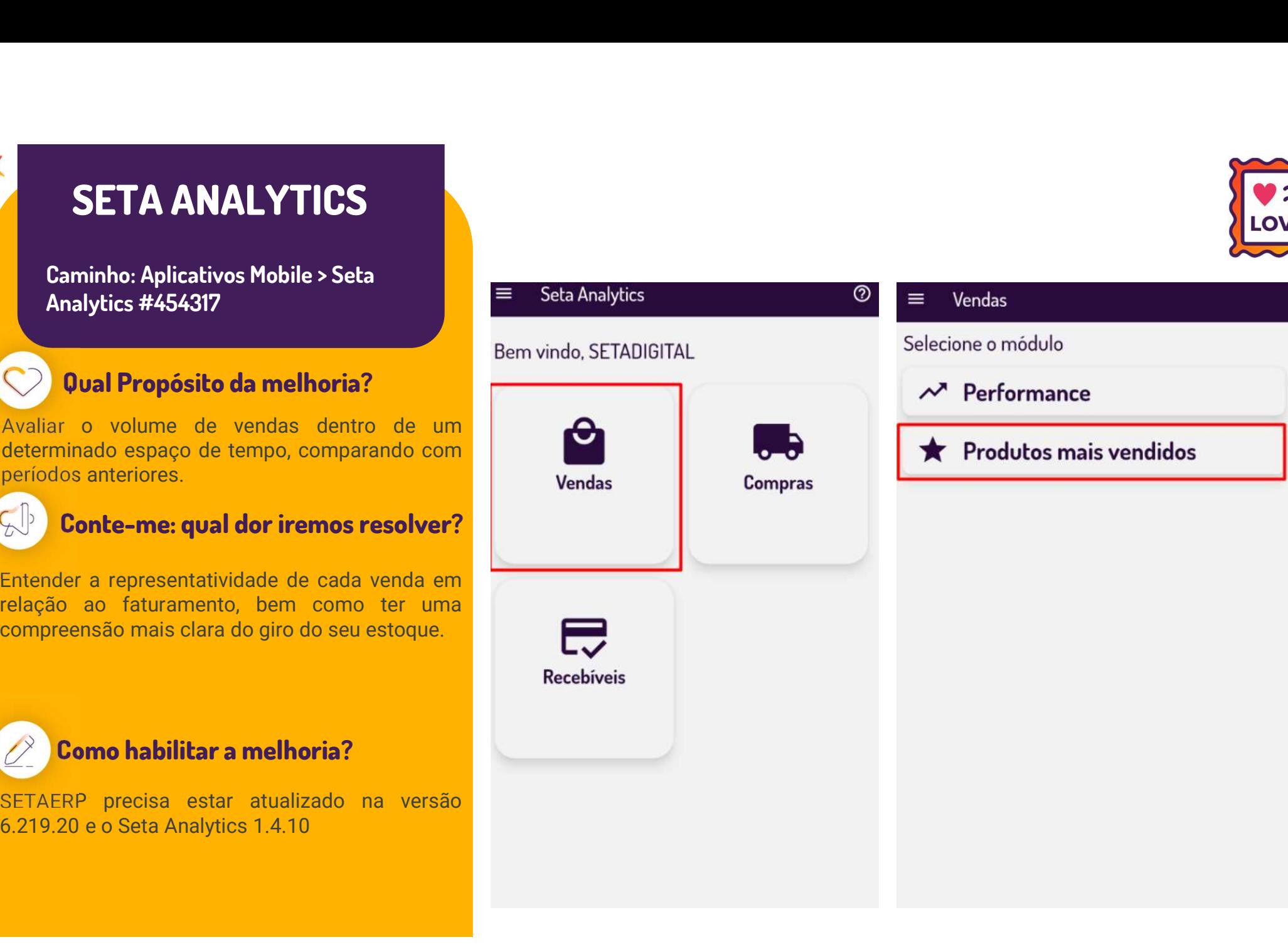

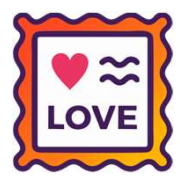

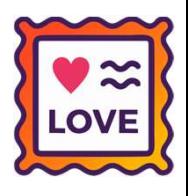

## SETA ANALYTICS

# Caminho: Aplicativos Mobile > Seta **SETA ANALYTICS**<br>Caminho: Aplicativos Mobile > Seta<br>Analytics #507404

## Qual Propósito da melhoria?

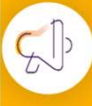

## Conte-me: qual dor iremos resolver?

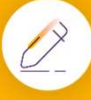

#### Como habilitar a melhoria?

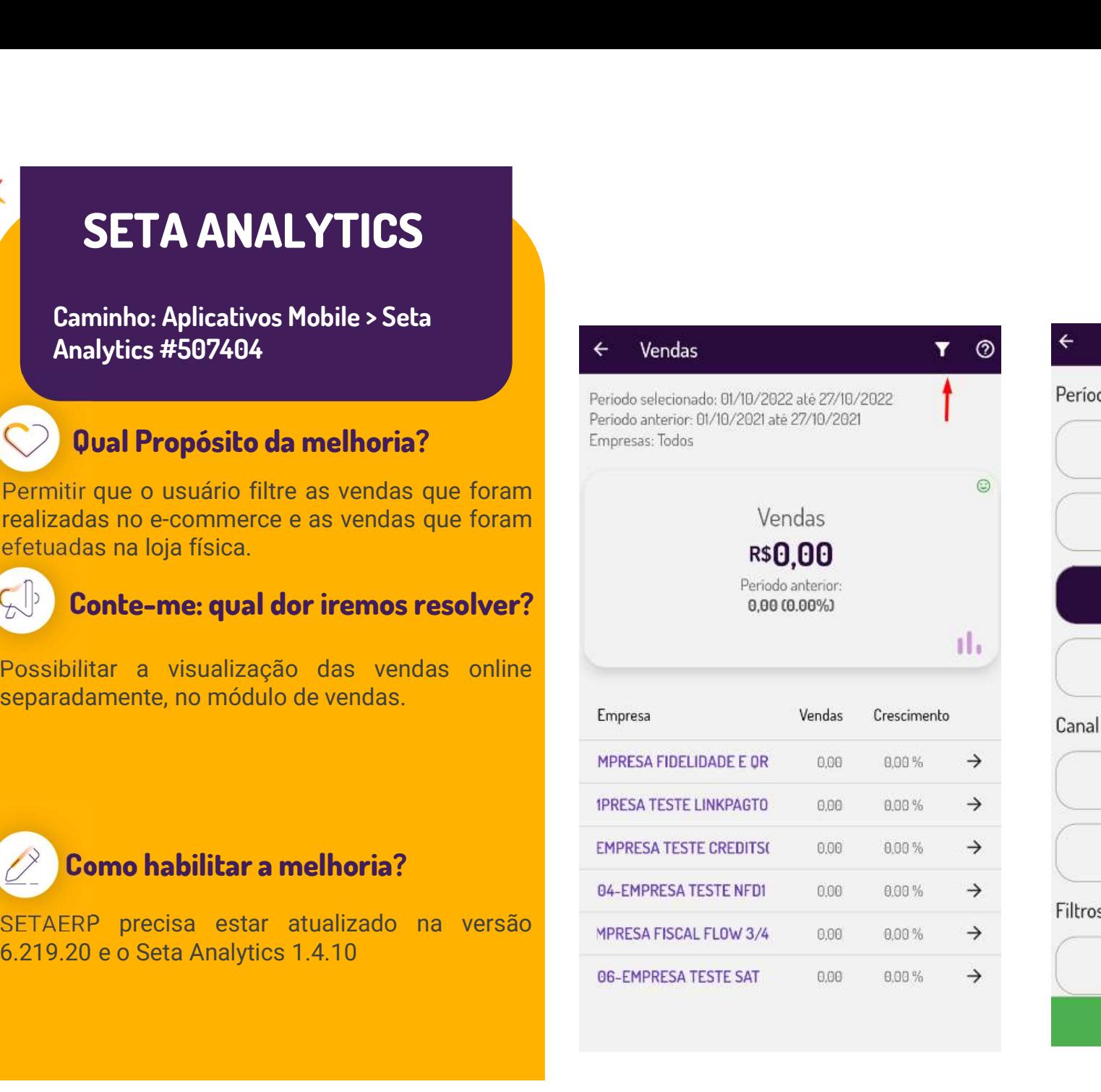

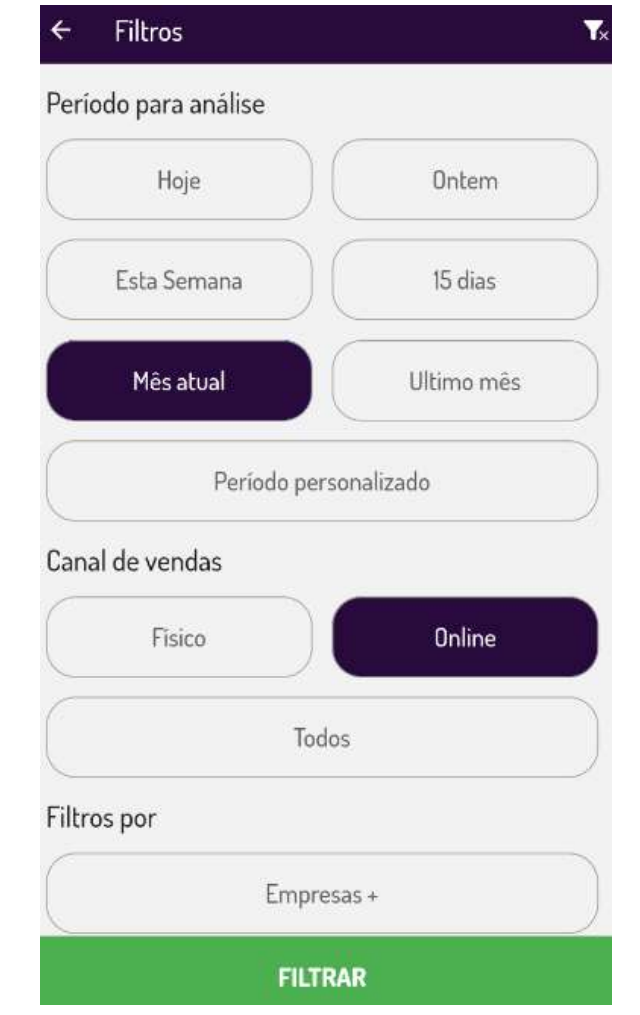

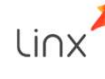

## SETA COLETOR

Caminho: Seta Coletor > #509699

## Qual Propósito da melhoria?

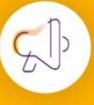

## Conte-me: qual dor iremos resolver?

FIA COLETOR<br>
Caminho: Seta Coletor > #509699<br>
(Uval Propósito da melhoria?<br>
Auxiliar na configuração do SetaColetor.<br>
(New SetaColetor)<br>
(New SetaColetor)<br>
(New SetaColetor)<br>
(New SetaColetor)<br>
(New SetaColetor)<br>
(New Seta

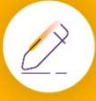

## Como habilitar a melhoria?

Store.

SETA COLETOR<br>
Caminho: Seta Coletor > #509699<br>
Qual Propósito da melhoria?<br>
Auxiliar na configuração do SetaColetor.<br>
Auxiliar na configuração do SetaColetor.<br>
Conte-me: qual dor irremos resolver?<br>
Conte-me: qual dor irrem

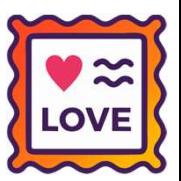

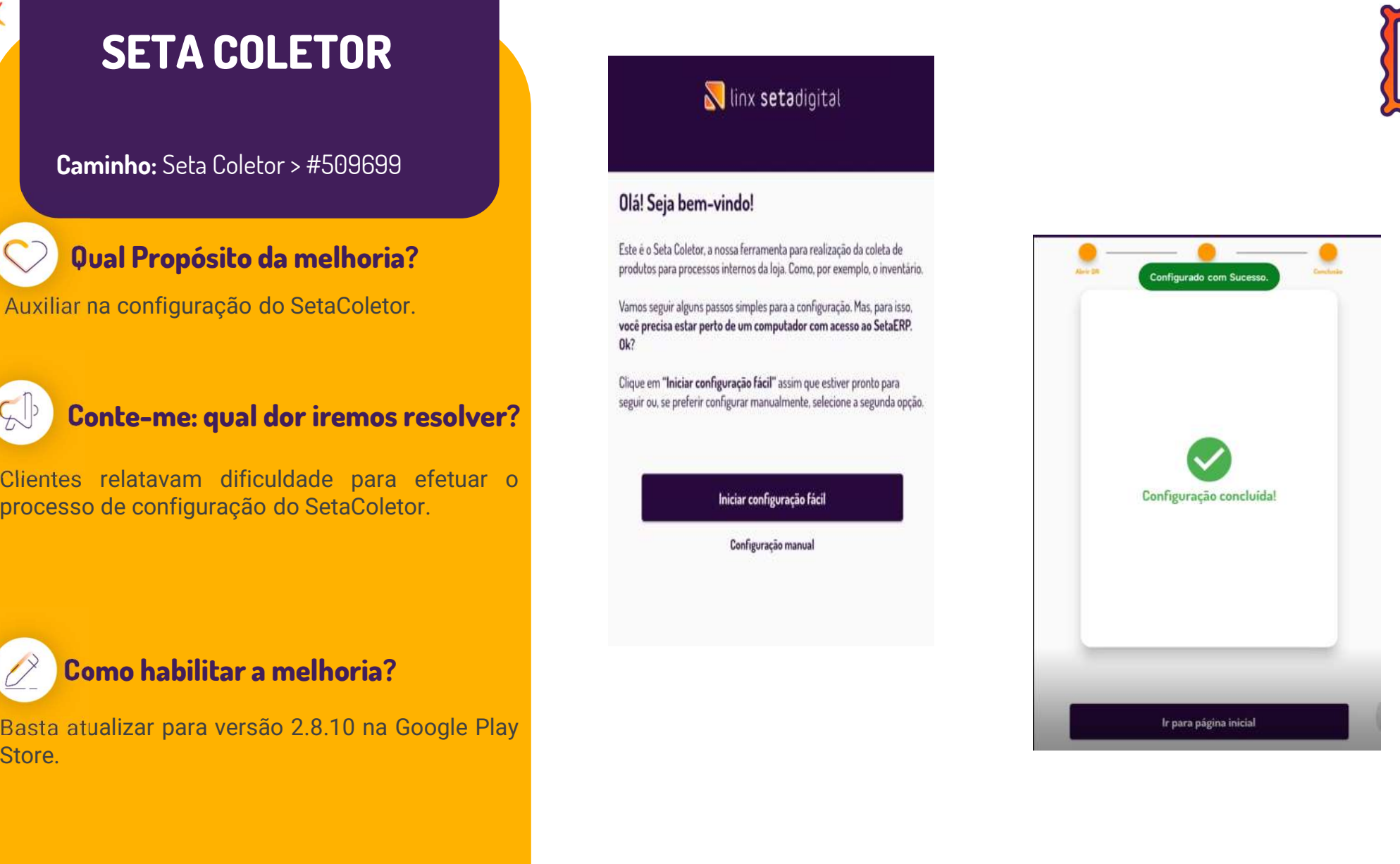

## TÍTULO DA DEMANDA

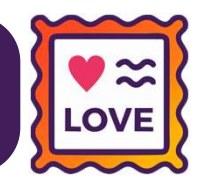

## Caminho: Caixa > Vendas Condicionais #513823

Implementamos nessa versão, o comportamento já existente no Caixa Crediário, para lojistas que utilizam habilitadas<br>A propementamos nessa versão, o comportamento já existente no Caixa Crediário, para lojistas que utilizam Edminho: Caixa > Vendas Condicionais #513823<br>Amplementamos nessa versão, o comportamento já existente no Caixa Crediário, para lojistas que utilizam habilitadas<br>As opções "Realizar a conferência das vendas condicionais no Caminho: Caixa > Vendas Condicionais #513823<br>Implementamos nessa versão, o comportamento já existente no Caixa<br>as opções "**Realizar a conferência das vendas condicionais no paco**<br>**condicionais**", (aba Vendas das Configuraç **Caminho:** Caixa > Vendas Condicionais #513823<br>Implementamos nessa versão, o comportamento já existente no Caixa Crediário, para lojistas que utilizam habilitadas<br>as opções "**Realizar a conferência das vendas condicionais** Implementamos nessa versão, o comportamento já existent<br>as opções "**Realizar a conferência das vendas condicionai<br>condicionais**", (aba Vendas das Configurações Globais).<br>Sendo assim, ao gerar uma Venda Condicional, exporta

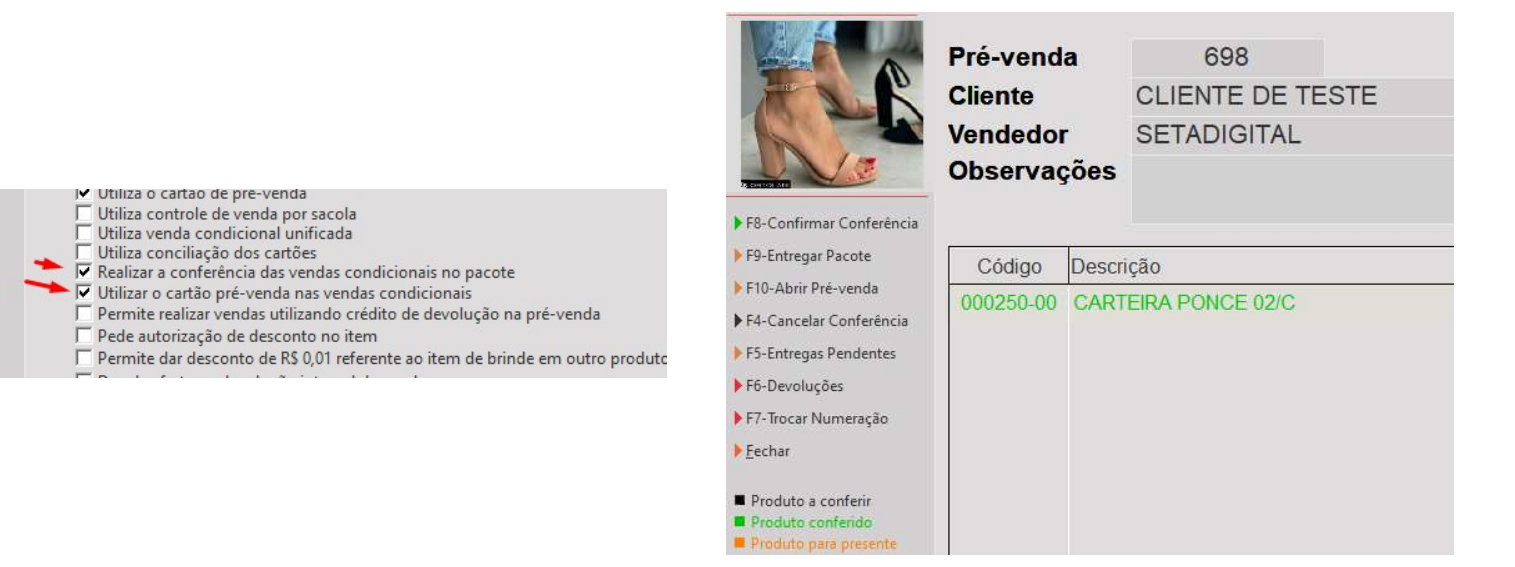

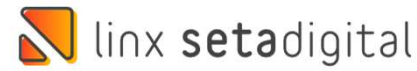

## TIMEOUT E IMPRESSÃO DE ORCODE NA BAIXA DE TITULOS

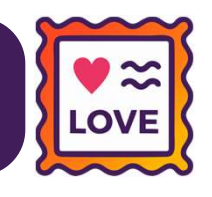

## Caminho: Caixa > Baixa de Títulos #517384

**FIMEOUT E IMPRESSÃO DE ORCODE NA BAIXA DE TÍTULOS<br>Caminho: Caixa > Baixa de Títulos #517384<br>Padronizamos as funcionalidades/regras de QR-Linx das telas de Venda (Caixa Fácil - Pagamento) e Baixa de<br>Títulos.** Títulos.

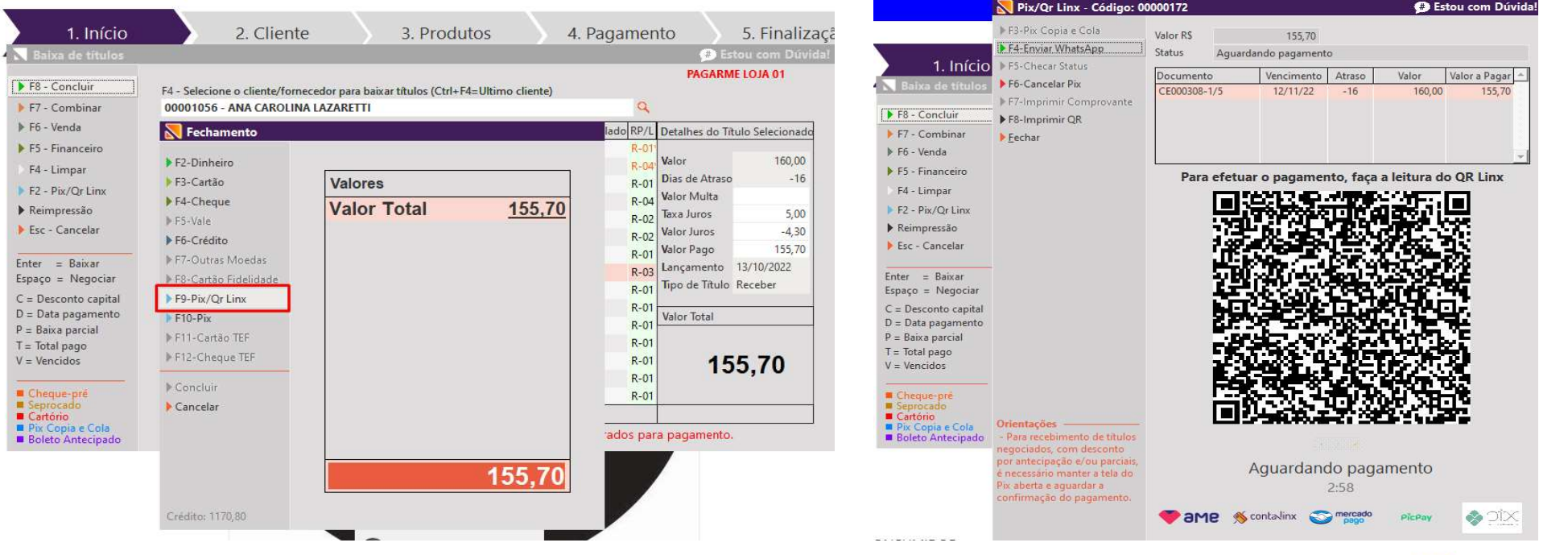

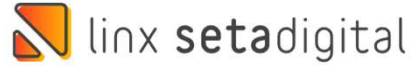

# **CANHO DE DESE**<br>Caminho: SetaColetor #513977<br>Eoi otimizado o tempo con GANHO DE DESEMPENHO - SETACOLETOR

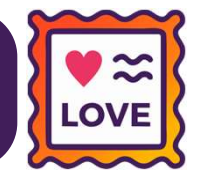

GANHO DE DESEMPENHO – SETACOLETOR<br>
Caminho: SetaColetor #513977<br>
Foi otimizado o tempo com ganho de<br>
performance de aproximadamente 78% na<br>
sincronização dos dados no App SetaColetor. GANHO DE DESEMPENHO – SETACOLETOR<br>
Caminho: SetaColetor #513977<br>
Foi otimizado o tempo com ganho de<br>
performance de aproximadamente 78% na<br>
sincronização dos dados no App SetaColetor. Sincronização dos dados no App SetaColetor.<br>
Sincronização dos dados no App SetaColetor.<br>
Sincronização dos dados no App SetaColetor.

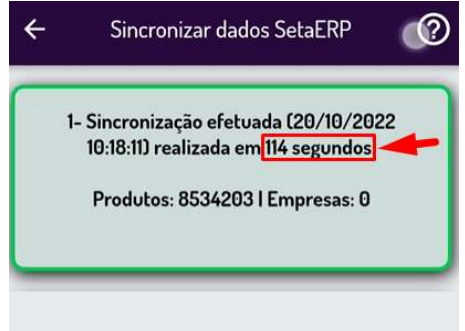

Sincronizar

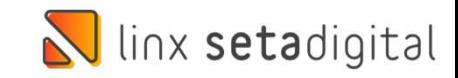

## ALTERAÇÃO DE CORES DO LAYOUT - SETAERP

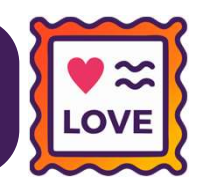

## Caminho: SetaERP > Caixa #519936

ALTERAÇÃO DE CORES DO LAYOUT – SETAERP<br>
Caminho: SetaERP > Caixa #519936<br>
Alterada a cor da barra do topo das telas do SetaERP de acordo com o padrão Linx. Além disso,<br>
para o Caixa Fácil, alteramos a cor de fundo das abas

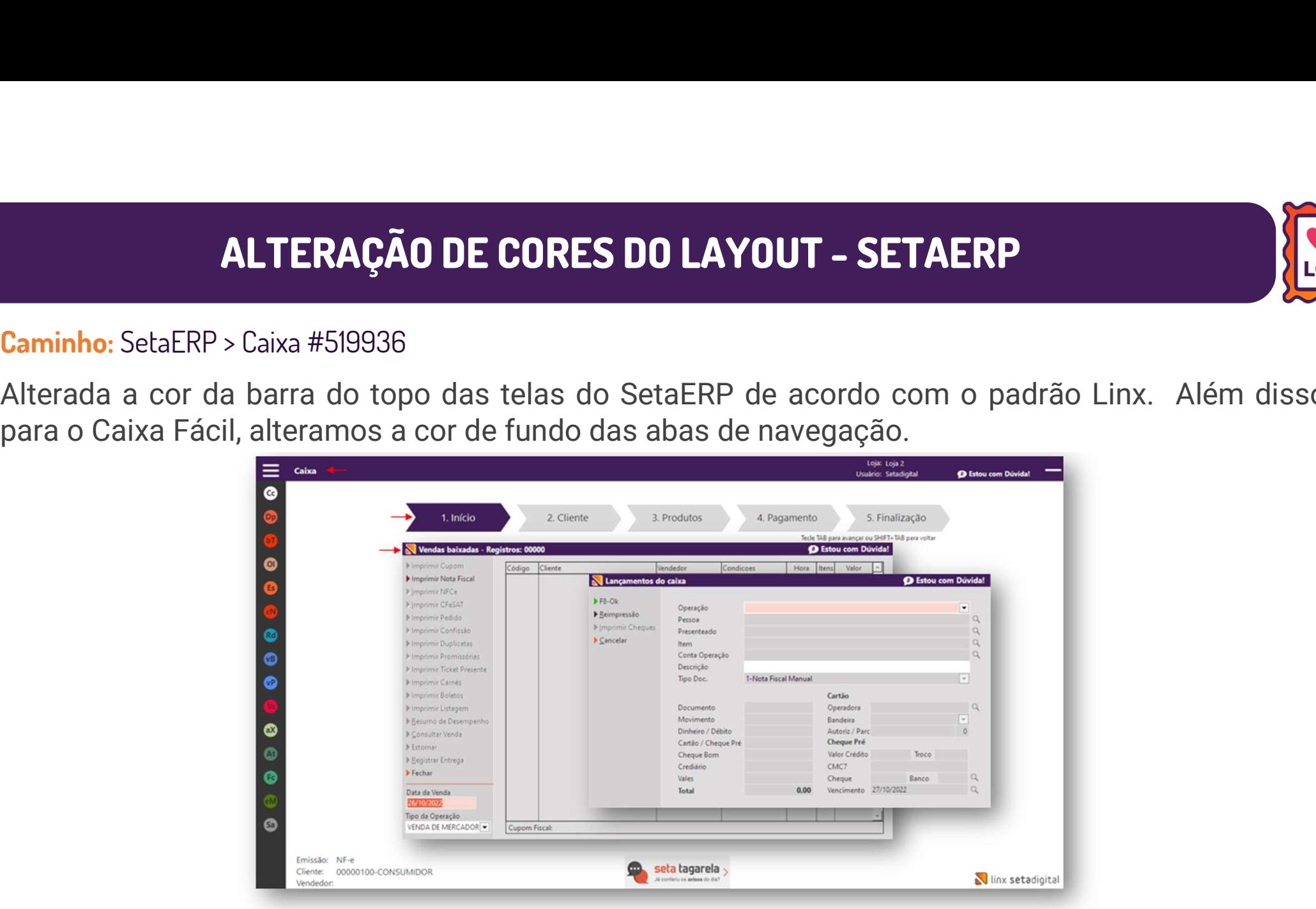

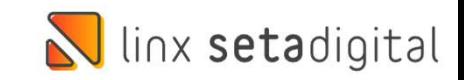

## REEMBOLSO ENTRE FILIAIS - SETAERP

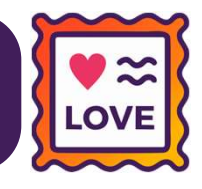

Caminho: Retaguarda > Financeiro > Reembolso Entre Filiais #498632

Foi realizada a melhoria na ferramenta permitindo agora fazer reembolso entre filiais quando a<br>Foi realizada a melhoria na ferramenta permitindo agora fazer reembolso entre filiais quando a<br>forma de pagamento estiver defin **FORMALL AND AND REVALUAT AND AND REFILIAIS - SETAERP**<br>**Caminho**: Retaguarda > Financeiro > Reembolso Entre Filiais #498632<br>Foi realizada a melhoria na ferramenta permitindo agora fazer reembolso entre filiais quando<br>forma

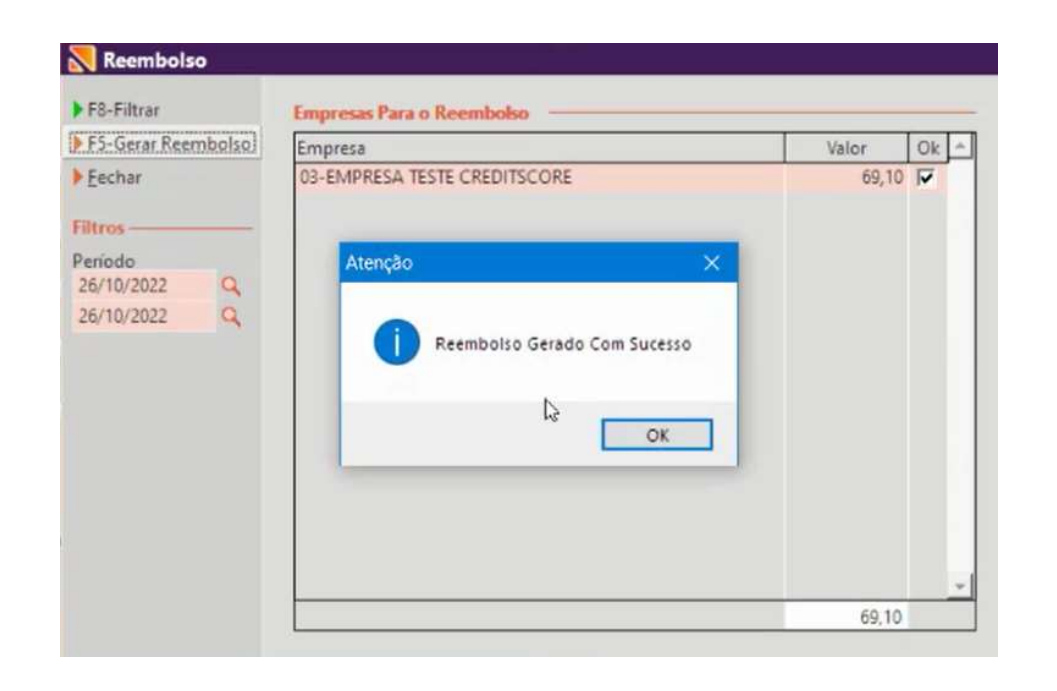

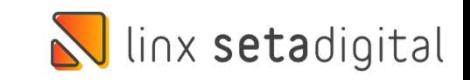

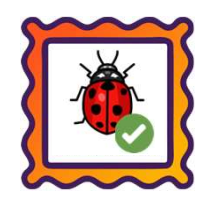

Caminho: Caixa > Nova Venda #522971

Eaminho: Caixa > Nova Venda #522971<br>Ajustamos a falha: "**Total dos pagamentos menor que o total da nota**", apresentada em vendas via Caixa Fácil,<br>quando operado com Crediário Avançado, utilizando produtos com quantidade ma **Caminho:** Caixa > Nova Venda #522971<br>Ajustamos a falha: "**Total dos pagamentos menor que o total da nota**", apresentada em vendas via Caixa Fáci<br>quando operado com Crediário Avançado, utilizando produtos com quantidade ma

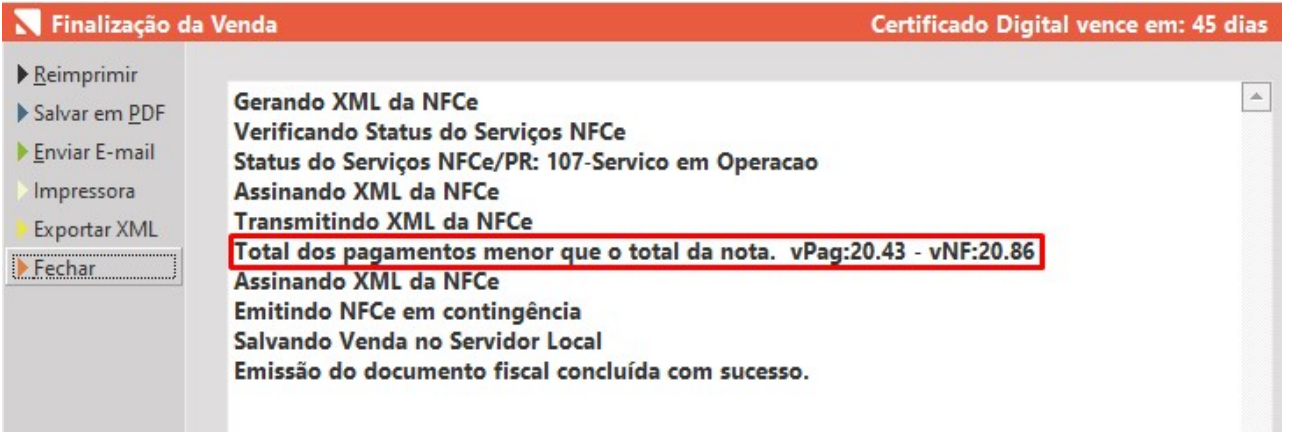

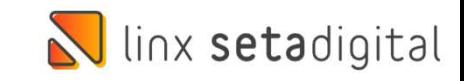

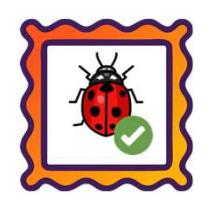

## Caminho: Pré-Venda #514746

Eaminho: Pré-Venda #514746<br>Ajustamos os totalizadores dos pagamentos na Pré-Venda para lojistas que utilizam a função de negociação.<br>Esse ajuste foi realizado principalmente para pagamentos combinados, onde parte desse pag Eaminho: Pré-Venda #514746<br>Ajustamos os totalizadores dos pagamentos na Pré-Venda para lojistas que utilizam a função de negociação.<br>Esse ajuste foi realizado principalmente para pagamentos combinados, onde parte desse pag Ajustamos os totalizadores dos pagamentos na Pré-Venda para lojistas que utilizam a função de negociação.<br>Esse ajuste foi realizado principalmente para pagamentos combinados, onde parte desse pagamento é de como Clube de D

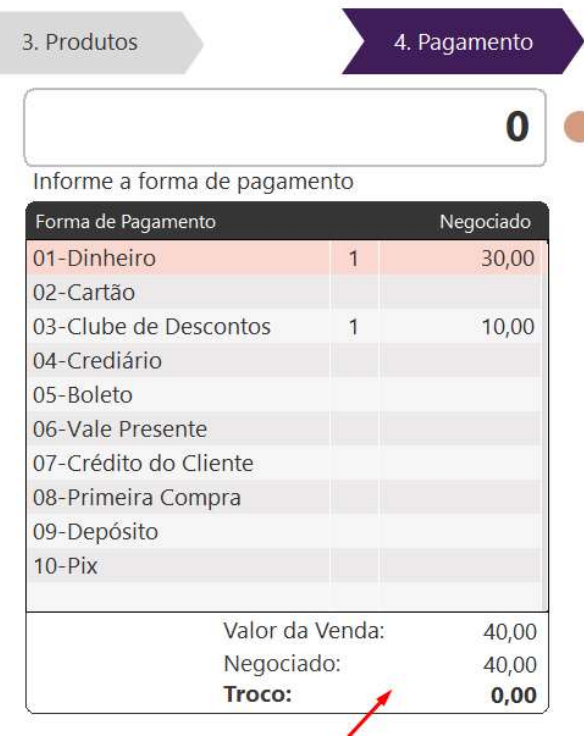

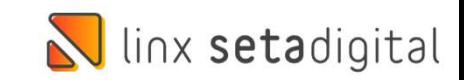

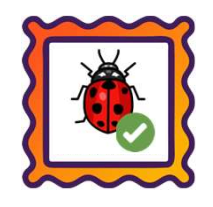

## Caminho: Caixa > Baixa de Títulos #484208

Eaminho: Caixa > Baixa de Títulos #484208<br>Ajustamos nas Baixas de Títulos (A Pagar), para que não sejam criados títulos auxiliares (multa/juros) no<br>financeiro, a partir de registros que possuem atraso. Mesmo que esteja def Financeiro, a partir de registros que possuem atraso.<br>Ajustamos nas Baixas de Títulos (A Pagar), para que não sejam criados títulos auxiliares (multa/juros) no<br>"Percentual de multa por atraso", na aba Comportamento do Cred Caminho: Caixa > Baixa de Títulos #484208<br>Ajustamos nas Baixas de Títulos (A Pagar), para que não sejam criados títulos auxiliares (multa/juros) no<br>financeiro, a partir de registros que possuem atraso. Mesmo que esteja def **Caminho:** Caixa > Baixa de Títulos #484208<br>Ajustamos nas **Baixas de Títulos (A Pagar)**, para que não sejam criad<br>financeiro, a partir de registros que possuem atraso. Mesmo que estej<br>"**Percentual de multa por atraso**", na

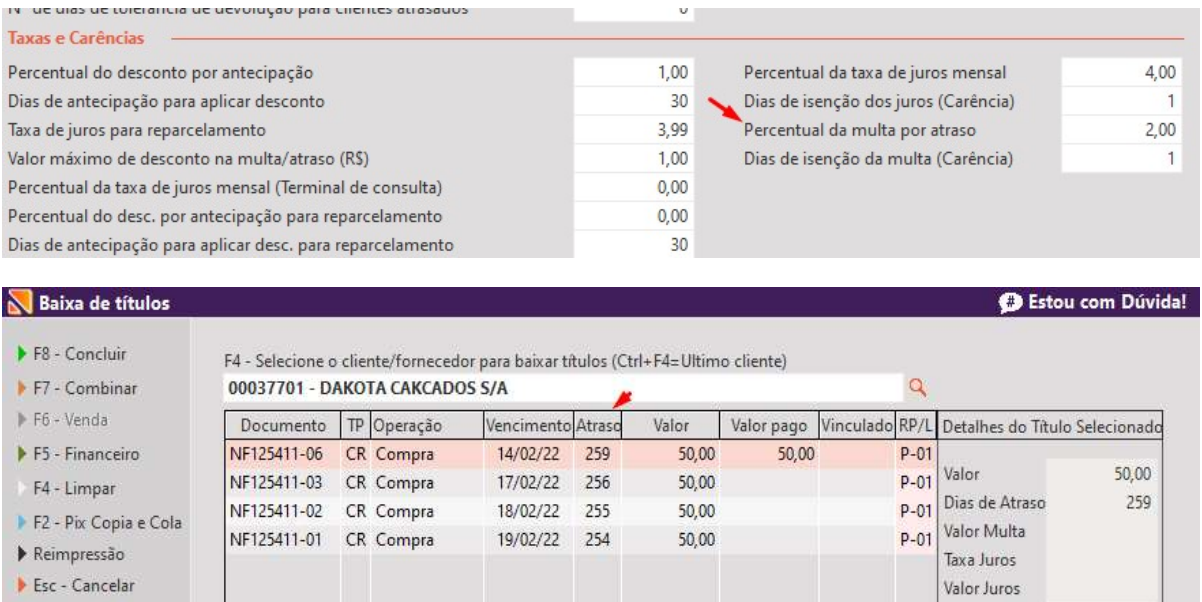

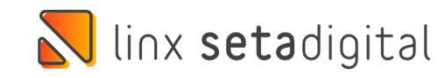

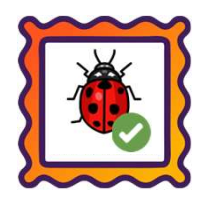

**O** Estou com Dúvida!

Fiscais

Financeiro

Estoques

tos e Acréscimos Per Desconto no total da venda (%)

Desconto no produto a prazo (Orçamentos) (%)

Desconto no produto (%)

## Caminho: Caixa > Vendas Pendentes #506373

EDIÇÃO DE PRÉ VENDA COM DESCONTO.

Quando editada uma pré venda o sistema bloqueará a aplicação de desconto maior que o permitido.

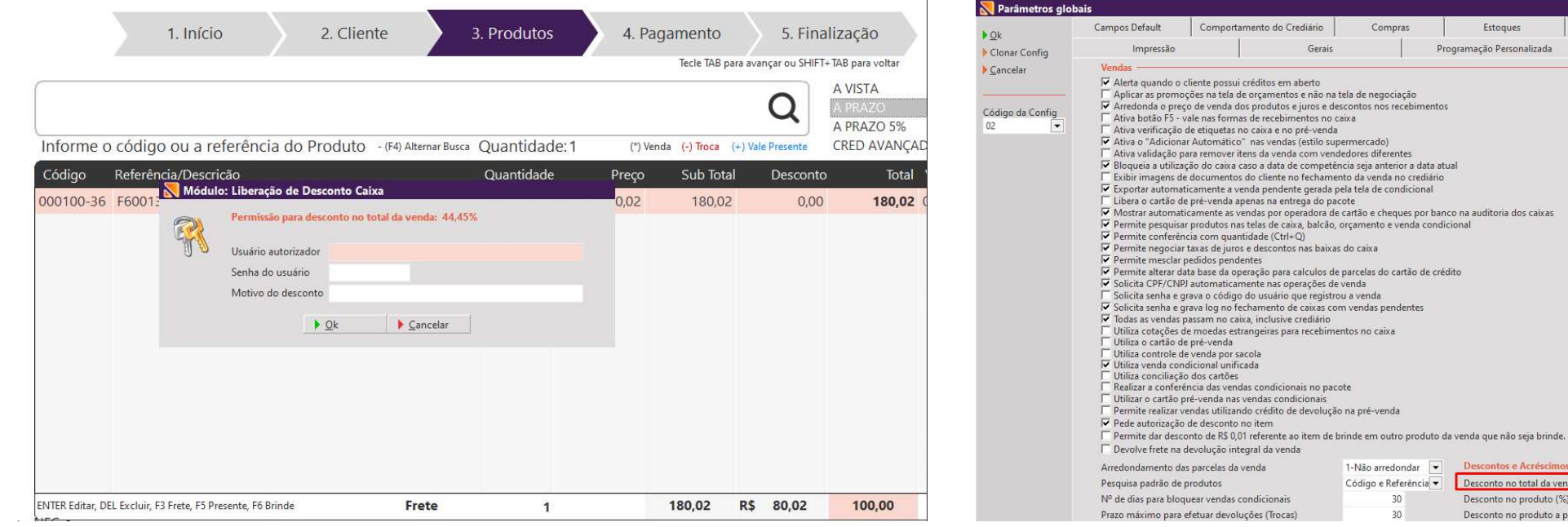

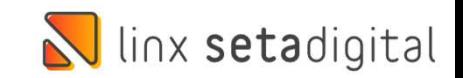

 $20.00$  $20,00$ 

20,00

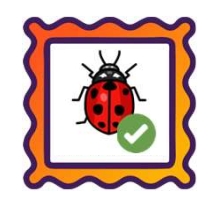

## Caminho: Caixa > Nova Venda #517074

Foi realizado o ajuste na visualização do totalizador do Cartão Fidelidade (CTRL + i) das vendas com forma de<br>Pagamento Boleto.<br>Pagamento Boleto. **Caminho:** Caixa > Nova Venda #5170<br>Poi realizado o ajuste na visualizaçã<br>pagamento Boleto.

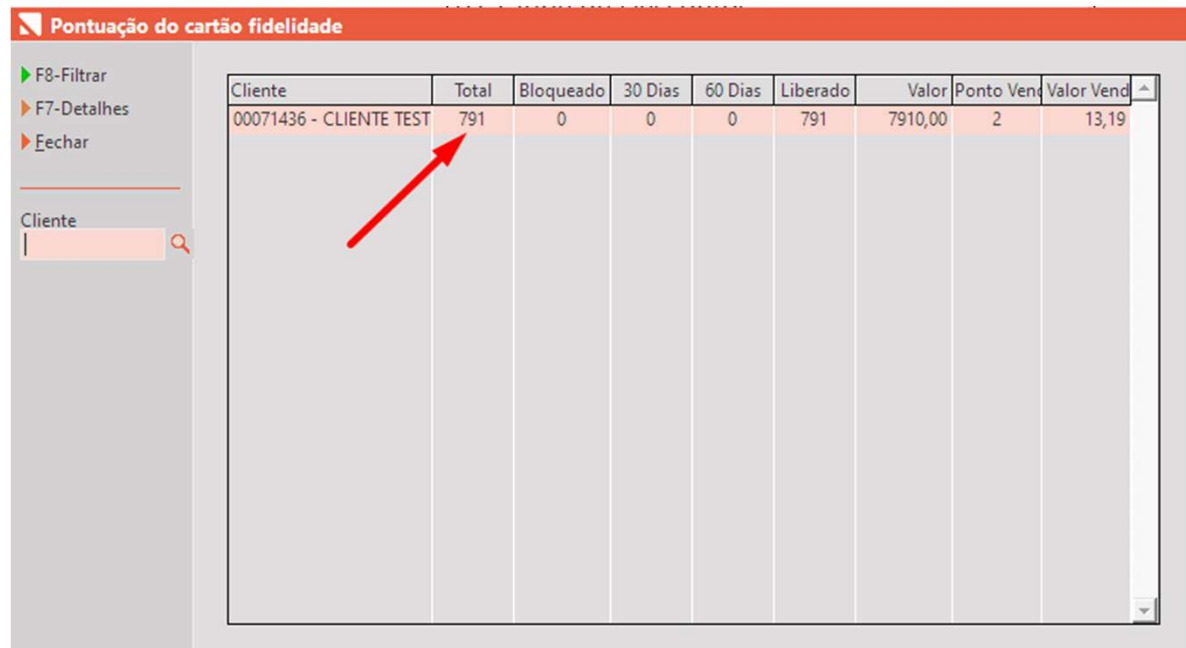

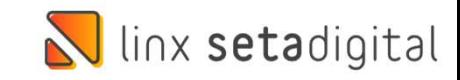

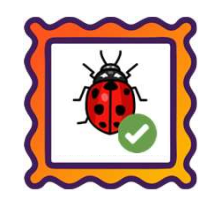

## Caminho: Caixa > Nova Venda #514891

Foi realizado o ajuste na gravação do Autorizador de vendas no crediário, originadas no módulo de Pré-Venda após<br>Foi realizado o ajuste na gravação do Autorizador de vendas no crediário, originadas no módulo de Pré-Venda a **Caminho:** Caixa > Nova Venda #514<br>Foi realizado o ajuste na gravação d<br>a liberação remota.

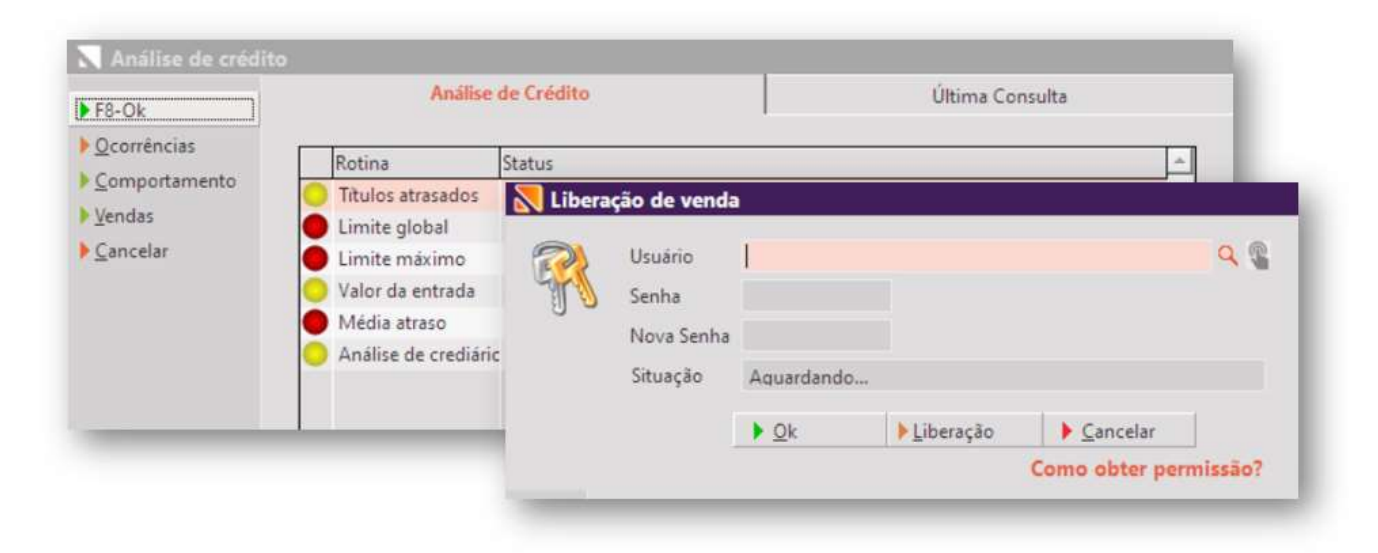

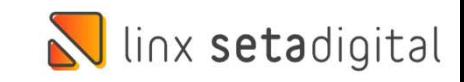

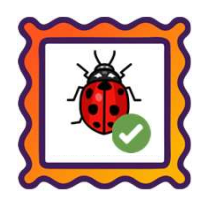

## Caminho: Retaguarda > Fiscal > Consulta Nota Fiscal Eletrônica #514787

Foi realizado o ajuste na Exportação de XML das notas inutilizadas permitindo exportar mais de uma empresa.

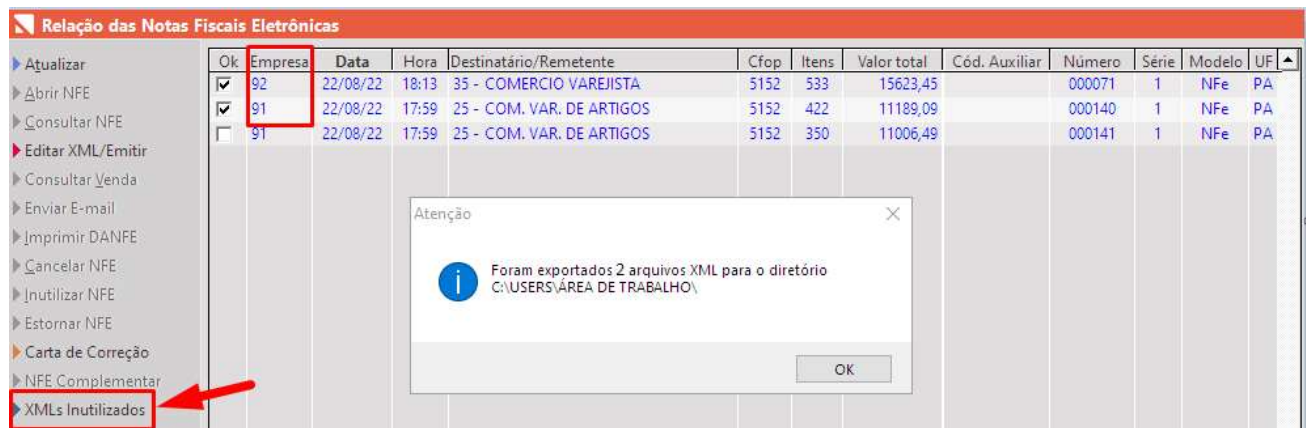

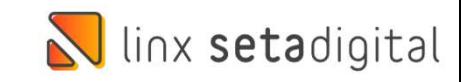

# **Caminho:** SetaApp Pré-Venda #513633<br>Poi realizado o aiuste permitindo criar pré-venda

Foi realizado o ajuste permitindo criar pré-venda com o mesmo código **Caminho:** SetaApp Pré-Venda #51363<br>Foi realizado o ajuste permitindo crial<br>em empresas distintas.

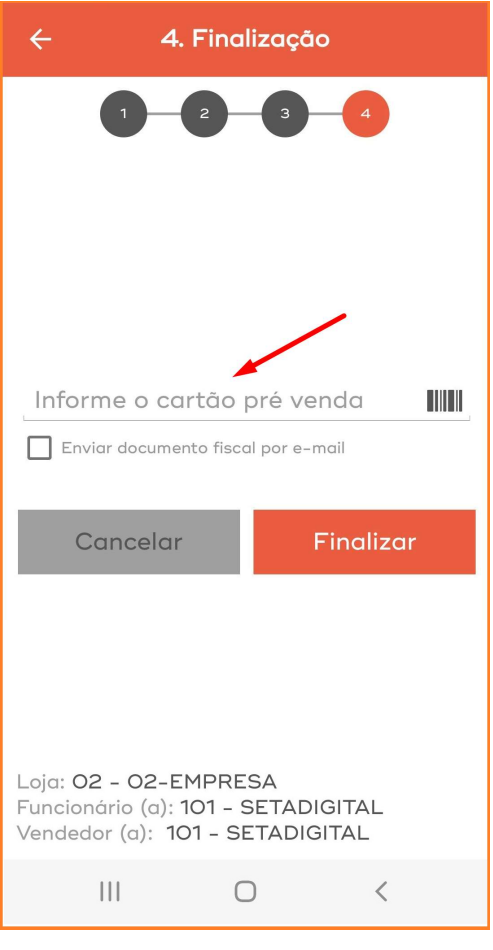

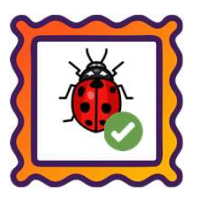

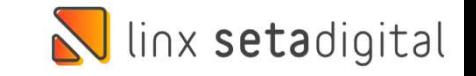

## Ilinx setadigital

Agora é fácil, atualize o **SetaERP** após o fechamento das lojas,<br>ou amanhã bem cedinho para utilizar as novidades da versão Agora é fácil, atualize o **SetaERP** após o fechamento das lojas,<br>ou amanhã bem cedinho para utilizar as novidades da versão<br>**6.219.20.** 6.219.20.

Ahhhh, para que possamos evoluir, seu feedback é muito importante avalie o conteúdo apresentado nesta versão.

O link de acesso está logo abaixo da apresentação, contamos com você! á logo abaixo da apresentação, con<br>com você!<br>Com carinho<br>Time Linx SetaDigital

Com carinho ♥

Cascavel, 01 de Novembro de 2022.